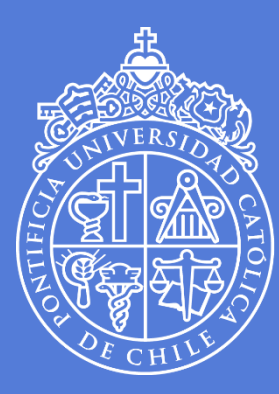

**PONTIFICIA** UNIVERSIDAD **CATÓLICA** DE CHILE

## Preguntas frecuentes Formulario de postulación en línea

Coordinación de Movilidad Vicerrectoría Adjunta de Asuntos Internacionales Pontificia Universidad Católica de Chile **Estas preguntas frecuentes están ordenadas según los pasos del Tutorial para rellenar el formulario en línea.**

- Mi **universidad** no aparece en la lista de instituciones de intercambio, ¿Qué opción ingreso?
- $\checkmark$  Debes buscar el nombre de tu universidad o el nombre de tu universidad seguido por la facultad respectiva y debes escoger entre las opciones disponibles, la lista está ordenada alfabéticamente. Si de todas formas no encuentras el nombre por favor escribe a exchange@uc.cl
- Si estás postulando al programa unilateral (pago en la UC) y tu universidad no aparece en la lista de instituciones, por favor escríbenos a exchange@uc.cl
- Ingresé mi **correo** y me sale el mensaje "su correo no figura en la base de datos de alumnos nominados.", ¿Qué puedo hacer en este caso?
- $\checkmark$  Si te aparece este mensaje, por favor escribir a exchange@uc.cl
- Intento rellenar la postulación, pero me aparece que ya tengo una postulación asociada a mi **correo**, ¿Qué puedo hacer?
- $\checkmark$  Si ya tienes una postulación asociada a tu nombre, por favor escribir a exchange@uc.cl para que podamos revisar tu caso. Adjuntar captura de pantalla del mensaje que aparece en el formulario en línea.
- La postulación no acepta mi **correo**, ¿Qué puedo hacer?
- El sistema solo acepta correos de un máximo de 50 caracteres.
- Rellené la postulación, pero cometí un error y quiero volver a rellenarla; no obstante, me aparece que ya tengo una postulación asociada a mi **correo**, ¿Qué puedo hacer en este caso?
- $\checkmark$  Si cometiste un error en tu postulación, por favor escríbenos a exchange@uc.cl informando de que cometiste un error para que podamos borrar tu postulación desde el sistema y puedas volver a rellenarla.
- ¿Por qué no puedo cargar la **fotografía** en la postulación?
- El sistema solo acepta un rango de tamaño de 20 a 60 KB. Si la fotografía supera ese tamaño, el sistema no te dejará cargarla correctamente. Revisa el tamaño de la fotografía y la resolución, ya que muchas veces a mayor resolución, mayor tamaño.
- También debes revisar que el formato de la fotografía esté en **JPEG**. El sistema no acepta otro formato.
- $\checkmark$  La fotografía tiene que ser en color. No uses fotografías en blanco y negro.
- Mi **área de estudios** no aparece en la lista, ¿Qué opción ingreso?
- El área de estudios es referencial de acuerdo a las Facultades que existen en la UC. Si no encuentras el área de estudio específica que se relaciona a tu grado, de la lista de áreas de estudios selecciona la opción en donde deseas inscribir cursos en la UC.
- En la sección **"Plan de Estudio Propuesto",** ¿Debo rellenar el semestre correspondiente a mi universidad de origen o a la UC?
- Debes rellenar el semestre que realizarás en la UC de acuerdo a su calendario académico. Recuerda que los semestres en el hemisferio sur son al revés de los semestres del hemisferio norte.
- $\checkmark$  Si postulas para el primer semestre en la UC, debes rellenar el campo "Período Marzo-Julio". Si postulas para el segundo semestre en la UC, debes rellenar el campo "Período Agosto-Diciembre".
- Estoy rellenando el **"Plan de Estudio Propuesto",** ¿Dónde puedo revisar los códigos y nombres de los cursos?
- Puedes revisar los códigos y nombres de los cursos en el [Buscador de Cursos UC](https://buscacursos.uc.cl/)
- $\checkmark$  Recuerda que no todos los cursos que aparecen en este buscador tienen vacantes para alumnos internacionales. **El plan de estudio propuesto es solo referencial y no representa una inscripción en línea ni automática a los cursos.**
- ¿Dónde puedo ver el horario de los **cursos** que estoy indicando?
- Toda la información relativa a los cursos está disponible en [Buscador de Cursos UC](https://buscacursos.uc.cl/)
- $\checkmark$  Los horarios de los cursos pueden variar semestre a semestre.
- En la sección de **"Plan de Estudio Propuesto"** aparece la pregunta "¿necesario para el grado?", ¿Qué significa?
- $\checkmark$  Si respondes que "Si", significa que necesitas los créditos para completar tu grado en tu universidad de origen y que tu plan de estudios es rígido. De todas formas, esta información es solo referencial.
- Estoy completando el **"Plan de Estudio Propuesto"** y me aparece que los cursos no son válidos, ¿Qué significa?
- Comprueba que estás escribiendo en el campo "sigla" la información correcta del código del curso que está compuesto de tres (3) letras y cuatro (4) números.

Ejemplo: IHI2370.

Las letras hacen referencia a la Facultad o Escuela en donde deseas inscribir ramos, y los números al nivel del curso.

No escribas el NRC en el campo sigla, ya que ese número es solo para procesos internos de la universidad.

- En el campo créditos del **"Plan de Estudio Propuesto",** ¿Debo indicar los créditos de mi universidad?
- $\checkmark$  No. Debes indicar los créditos que aparecen en la información del curso disponible en [Buscador de Cursos](https://buscacursos.uc.cl/)

## Ejemplo:

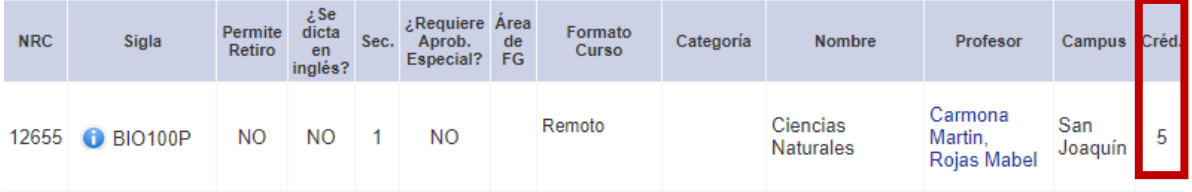

- Al completar el **"Plan de Estudio Propuesto"**, ¿Estaré inscrito automáticamente en los cursos que escribí?
- No. El registro de cursos se realizará cuando comienza el semestre. Los cursos indicados en el plan de estudio propuesto son solo tentativos.

Intento cargar los **documentos de postulación**, pero no encuentro los campos para subirlos,

¿Puedo enviar igual mi postulación?

- $\checkmark$  No. Debes subir los documentos de postulación antes de enviar la postulación. El campo para cargar los documentos aparecerá después de hacer click en el botón "validar área de estudio en la UC".
- Mis **documentos de postulación** no están disponibles en español/inglés, ¿Debo traducirlos?
- $\checkmark$  Si. Los documentos de postulación deben estar en español o inglés.
- Mi universidad todavía no cierra el semestre, por lo que no tengo mi **certificado de notas** actualizado, ¿Puedo subir el certificado del semestre anterior?
- Si. Puedes subir el certificado de notas del semestre anterior.
- Me transferí de una universidad a otra, ¿Puedo subir el **certificado de notas** de la universidad anterior?
- $\checkmark$  No. Debes subir el certificado de notas de tu actual universidad.
- Mi **pasaporte** está vencido o por vencer, ¿Puedo rellenar la postulación?
- $\checkmark$  Si. Puedes rellenar la postulación adjuntando la copia del pasaporte antiguo, pero deberás entregar la copia del pasaporte nuevo antes de la fecha límite de postulación.
- La carta de aceptación no será generada hasta que entregues la nueva copia de pasaporte.
- $\checkmark$  Si tienes doble nacionalidad, debes escoger solo un pasaporte en tu postulación y deberás usarlo durante todo el proceso de postulación a la movilidad. No podrás cambiar el dato de la nacionalidad una vez enviada la postulación.
- Soy nativo del idioma **español**, ¿Debo subir igual el documento de español?
- $\checkmark$  Si eres nativo del idioma español, en la sección de "Certificado" de Español nivel B2" puedes subir una hoja pdf o jpeg con un párrafo que indique que eres hablante nativo del español.

Esto solo aplica para aquellos estudiantes cuya lengua materna es el español.

- Para el certificado de **español**, ¿Qué documentos se aceptan?
- $\checkmark$  Podemos aceptar certificados oficiales como por ejemplo DELE/Siele, u otro organismo de educación superior o una carta del centro de idiomas de tu universidad de origen certificando que cumples el requisito de nivel B2 para el intercambio.
- $\checkmark$  No se aceptarán certificados de notas de secundaria ni de bachilleratos.
- No alcancé el **nivel B2** requerido, ¿Puedo igual postular teniendo un nivel B1?
- $\checkmark$  Si. Puedes completar la postulación, pero no se asegura la aceptación al programa de intercambio. Tu postulación será evaluada y se informará la decisión a tu universidad de origen.
- De momento no tengo disponible el **certificado de español** nivel B2, ¿Qué documento puedo subir?
- $\checkmark$  Para efectos de la postulación, puedes subir otro documento mientras obtienes tu certificado de español nivel B2. Una vez que lo tengas disponible, debes subirlo a tu carpeta Dropbox antes de la fecha límite de postulación.
- Alumnos que no presenten el certificado de español no se aceptarán en el intercambio.
- ¿Qué significa **carta de nominación/autorización** de la Oficina de Relaciones Internacionales?
- $\checkmark$  En caso de que estés postulando al intercambio unilateral (free mover /pagando los créditos en la UC), es la carta donde tu universidad de origen te autoriza a participar en el programa como study Abroad/free mover y además nos informa ya sea que ellos pagarán a la UC todos tus cursos o que tú deberás pagara directamente tus cursos en la UC.
- Generalmente la carta está dirigida a la jefa del programa de intercambio y contiene la firma de tu coordinador/a de intercambio y sello de la universidad.
- ¿Qué es la **Carta de nominación formato UC**?
- $\checkmark$  Es un documento pdf que debe ser llenado, sellado y firmado en la oficina internacional de tu universidad de origen y también tú debes firmarlo. Puedes bajarlo desde nuestra web.
- Estoy postulando para **Arquitectura** y me piden un portafolio, pero en la sección de documentos a cargar no me aparece la opción, ¿Qué puedo hacer?
- Comprueba que en la sección de "Principal área de interés en UC" seleccionaste Arquitectura y luego hiciste click en el botón "validar área de estudio en la UC".
- En la sección de documentos me piden una copia de **fotografía**, ¿Puedo usar la misma que cargue en la postulación?
- $\checkmark$  Si. Puedes usar la misma fotografía. Recuerda que tiene que tener las especificaciones de fotografía tipo pasaporte, de 20-60 kb en formato JPEG a color.
- ¿Qué es el **formulario de solicitud de adecuaciones académicas**?
- Si tienes alguna discapacidad, el **formulario de solicitud de adecuaciones académicas** es un documento en el cual podrás indicar si necesitas algún tipo de adecuación académica específica. En el caso de que no requieras solicitar una adecuación académica, debes marcar la opción "no necesito

adecuaciones académicas". Si requieres solicitar adecuaciones, debes marcar las opciones necesarias (puedes marcar más de una). Después debes subir el documento con tus datos en el campo del formulario de postulación.

- Completé la postulación en línea pero el sistema genera un error sobre que faltan **campos** por completar, ¿Qué debo hacer?
- Es obligatorio rellenar todos los campos de la postulación. Si existe un campo que está en blanco, debes rellenarlo para que el sistema acepte la postulación.
- $\checkmark$  El sistema te mostrará una ventana si faltan campos. Dirígete a la sección y campo en donde falta información y comprueba que todos los campos estén rellenados.
- Rellené la **postulación** pero está incompleta, ¿Puedo guardar mi postulación para después?
- $\checkmark$  No. Debes rellenar la postulación de una vez.
- Ya envié mi **postulación**, ¿Dónde puedo revisar los documentos?
- $\checkmark$  Una vez que envíes la postulación, el sistema te enviará automáticamente un correo con una invitación para acceder a tu carpeta **Dropbox.** La invitación llegará a la dirección de correo indicada en la postulación.
- $\checkmark$  En caso de que no lo hayas recibido, revisa tu carpeta spam.
- No me llegó la invitación a **Dropbox**, ¿Qué hago?
- $\checkmark$  Revisa la carpeta spam del correo que indicaste en tu postulación. En caso de que la invitación a Dropbox no se encuentre disponible en tu correo, escríbenos a exchange@uc.cl
- Envié la **postulación** pero olvidé guardar el **PDF**, ¿Puedo recuperarlo?
- $\checkmark$  Revisa que el PDF se haya generado correctamente y esté disponible en tu carpeta Dropbox.
- Si no está disponible, tendrás que rellenar nuevamente la postulación porque el PDF se genera solo una vez. En este caso, escríbenos a exchange@uc.cl para poder borrar tu postulación y que la puedas volver a completar.
- Revisé el **PDF** del formulario de postulación disponible en mi **Dropbox**, pero no aparece la **fotografía**, ¿Debo imprimirlo con la fotografía?
- $\checkmark$  No. No es necesario imprimirlo y pegar la fotografía. La fotografía solo se usará en formato digital en nuestra base de datos.